# Installing Applications in FreeBSD

tsaimh(2022-2023, CC BY-SA) lctseng (2019-2021, CC BY-SA) ? (1996-2018)

#### 國立陽明交通大學資工系資訊中心

Information Technology Center, Department of Computer Science, NYCU

### Handbook and Manual pages

- Complete guide and be found at
	- <https://www.freebsd.org/doc/handbook/ports.html>
	- [https://www.freebsd.org/doc/zh\\_TW/books/handbook/ports.html](https://www.freebsd.org/doc/zh_TW/books/handbook/ports.html)
	- $\circ$  ports $(7)$
	- $\circ$  [pkg\(7\)](https://www.freebsd.org/cgi/man.cgi?pkg(7)), [pkg\(8\)](https://www.freebsd.org/cgi/man.cgi?pkg(8))

# Before we start (1)

- Permission issue
	- root: the superuser
		- *In Unix-like system, root is the conventional name of the user who has all rights or permissions (to all files and programs) in all modes (single- or multi-user)*
- Don't execute any command as root directly ○ It's DANGEROUS
- However sometimes you still need to be root to do something
	- Install software
	- Manage system settings
	- Create/modify/delete users

# Before we start (2)

- Become root
	- Console login with root
	- By default, you cannot login as root via SSH
- Change current user
	- Don't need to login with console
	- Use command "su -", and then type root's password
		- Only user in "wheel" group can use "su " to change to root
	- To see which account you are using, use "whoami"

\$ whoami tsaimh \$ su - Password: \$ whoami root

# Before we start (3)

- As mentioned before, don't run as root directly
- Can we execute with root's credential only for some specific commands?
	- Like 'Run as administrator' in Windows
	- Is there similar commands in Unix-like system/FreeBSD?

# Before we start (4)

- Run commands with other user's permission
- "sudo" command
	- Only simplest explanation here for basic usage
	- "sudo" syntax and other details will be explained in later chapters
	- Here only tell you how to simply enable 'sudo'
- How to enable sudo?
	- "sudo" is not a command in the base, needs to be installed manually

## Enable "sudo" (1)

- Install the package
	- Check Internet connection
		- \$ ping -c4 8.8.8.8
	- Become root
		- $\blacksquare$  \$ su -
	- Install the package of sudo
		- \$ pkg install sudo
			- This will install 'sudo' from Internet
			- Type 'Y' ( means yes) when it asks for confirmation

## Enable "sudo" (2)

- Allowing your user to execute "sudo"
	- Switch to root first
	- $\circ$  If you are not familiar with the default editor 'vi', type the following command to change your editor for this time (skip this step otherwise)
		- \$ setenv EDITOR ee
		- Will explain this in later chapters
		- This will allow you using a notepad-like editor

#### Before we start – Enable "sudo" (3)

• Allowing your user to execute "sudo"

- Type "visudo" to edit the sudoer file
	- Specify who can use "sudo"

```
##
## User privilege specification
##
root ALL=(ALL) ALL
tsaimh ALL=(ALL) ALL
```
- Save the file and exit, back to normal user
	- Use "logout" command or press Ctrl+D

# Before we start – Using "sudo"

- Now, you can prepend "sudo" before commands to run them as root ○ But please think carefully before you hit enter
- Execute commands with "sudo"
	- sudo whoami
		- You have root's credential
	- sudo pkg install vim
		- Install software without becoming root directly
	- You need to re-type your password
		- Don't need to re-type within 5 minutes

# Install software: Overview (1)

- Package (Pre-built binary programs)
	- Like installers (.msi) in Windows
	- "package" (.txz) on FreeBSD
	- rpm on RedHat Linux, deb on Debian Linux
- Package Manager
	- install/remove/upgrade packages
	- Other Unix-like systems
		- rpm, yum, dpkg, apt, dnf, pacman ...
	- FreeBSD

#### ■ pkg

# Install software: Overview (2)

- Install from source
	- Managed source collection
		- FreeBSD Ports
		- With dependency checking and FreeBSD specified patches
	- Others
		- Download source tarball (.tar.gz) from websites
		- Checkout from VCS (git/svn)
		- No dependency checking

# Install software: Comparison (1)

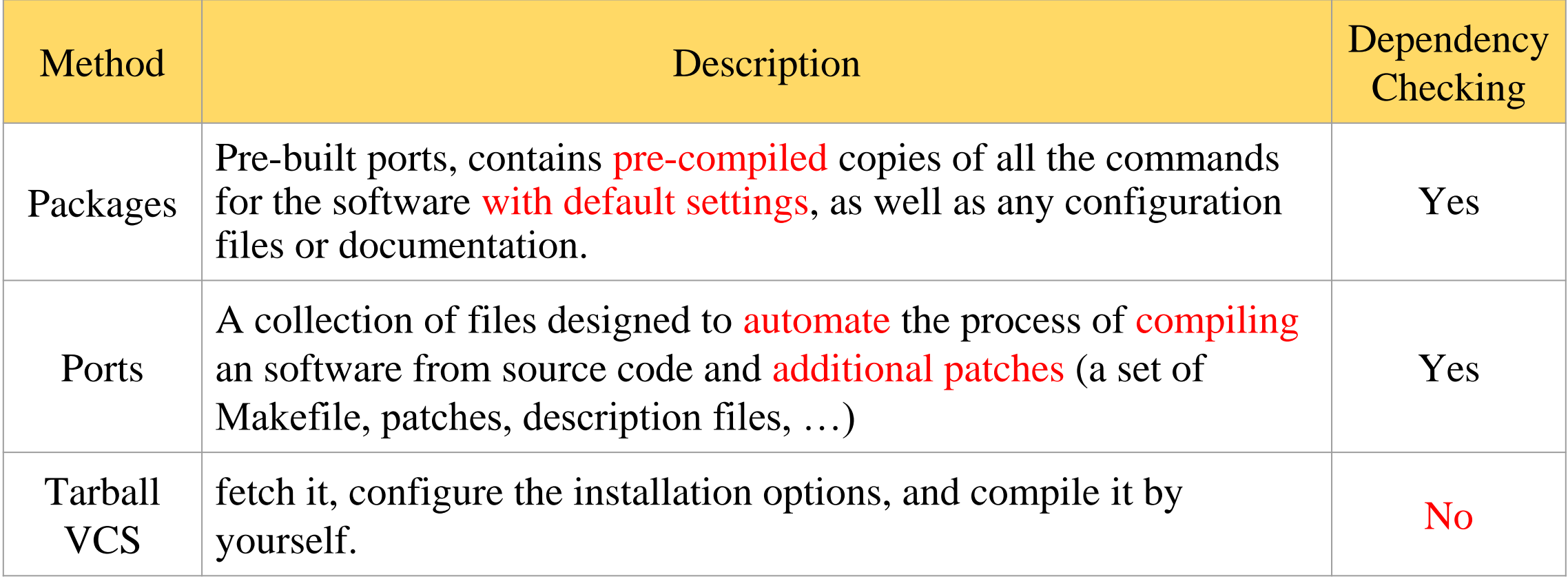

# Install software: Comparison (2)

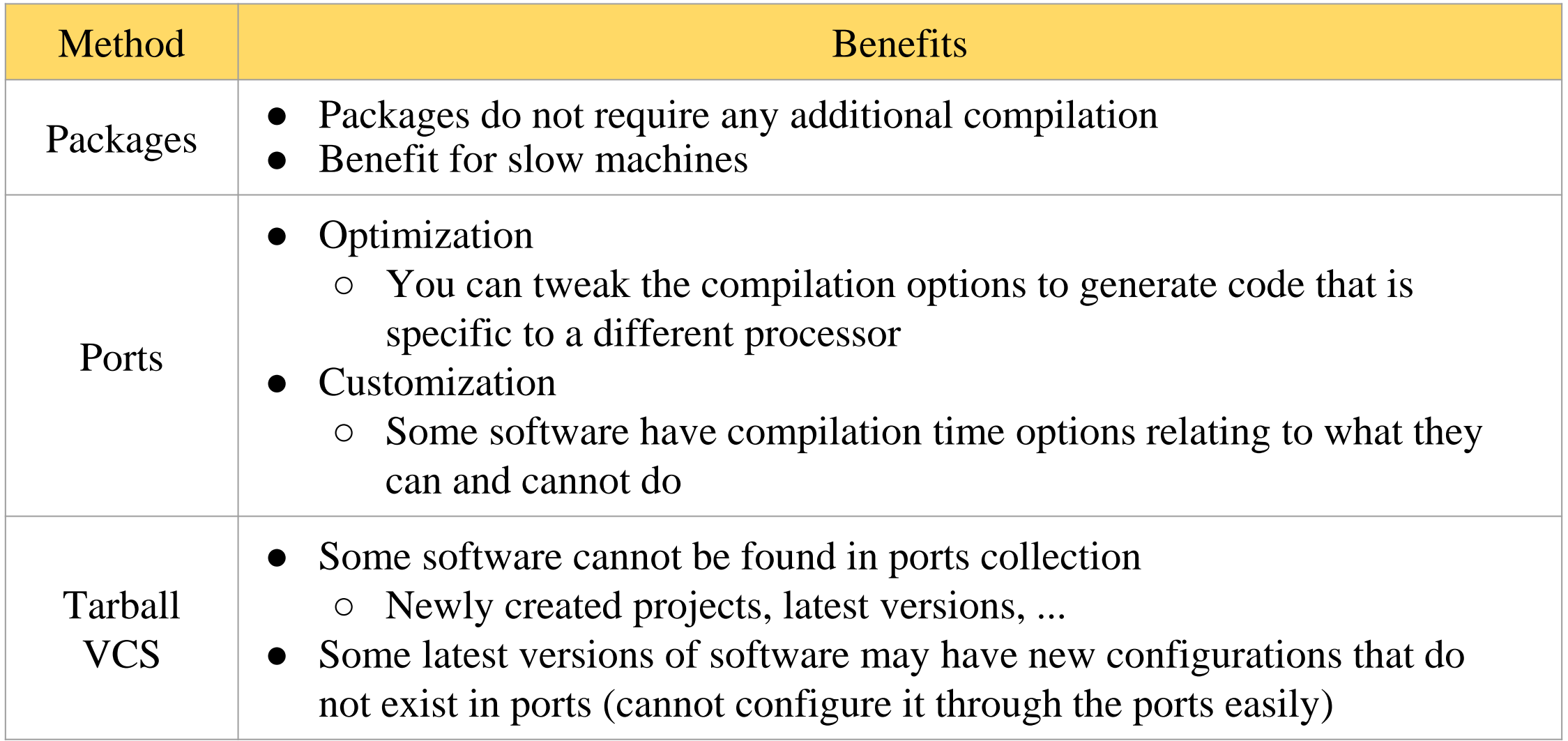

# Package System (1)

 $\bullet$  pkg

- New generation of FreeBSD package system
- Install new software
	- Fetch packages from a repository
	- Need root permission (sudo)
	- Automatically update the database
		- By default invoking either of pkg install or pkg upgrade will cause repository catalogues to be updated automatically
	- Perform dependency check
		- Will install software that required by new software

# Package System (2)

- Install new software
	- pkg install <names of packages…>
		- pkg install vim-console tmux
- Upgrade currently installed software
	- pkg upgrade <names of packages…>
		- pkg upgrade vim-console
	- pkg upgrade
		- Upgrade all installed software
	- This will also update the database

# Package System (3)

- Update packages database only ○ pkg update
- Delete a package
	- pkg delete <names of packages>
- Search
	- $\circ$  pkg search  $\langle$  keyword $\rangle$
	- Search package repository catalogues

# Package System (4)

- Show information about installed packages
	- pkg info
		- Show all installed packages
		- Use "grep" to find specific packages
			- pkg info | grep vim
	- $\circ$  pkg info  $\le$ name of package $>$ 
		- Show detailed information
		- pkg info vim-console

# Package System (5)

- Show version of installed packages
	- pkg version
		- pkg version -v

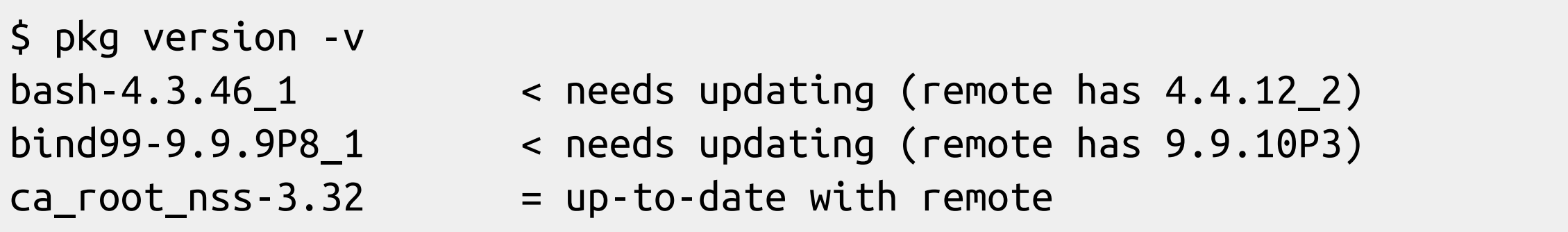

# Port System

- We should…
	- Obtain the ports collection
		- List of ports available to be installed into system
	- Find the application
	- Change to the directory for the port
- Ports will
	- Fetch the source tarball
	- Ask for configuration friendly
	- Compile the source code to a **package**
	- Install the application via the just built package
- Deinstall process

## Obtaining the Ports Collection (1/3)

#### [portsnap\(8\)](https://www.freebsd.org/cgi/man.cgi?portsnap(8))

- Fetch and update your ports tree
- fetch, extract, update, cron
- sudo portsnap fetch extract update
- [https://www.freebsd.org/doc/en\\_US.ISO8859-](https://www.freebsd.org/doc/en_US.ISO8859-1/books/handbook/ports-using.html) 1/books/handbook/ports-using.html

## Obtaining the Ports Collection (2/3)

#### •  $git (1)$

- Install git command line tool
	- sudo pkg install git
- Checkout from a given repository
	- sudo git clone https://git.FreeBSD.org/ports.git /usr/ports

## Obtaining the Ports Collection (3/3)

• Port directory

○ /usr/ports/<category>/<name>

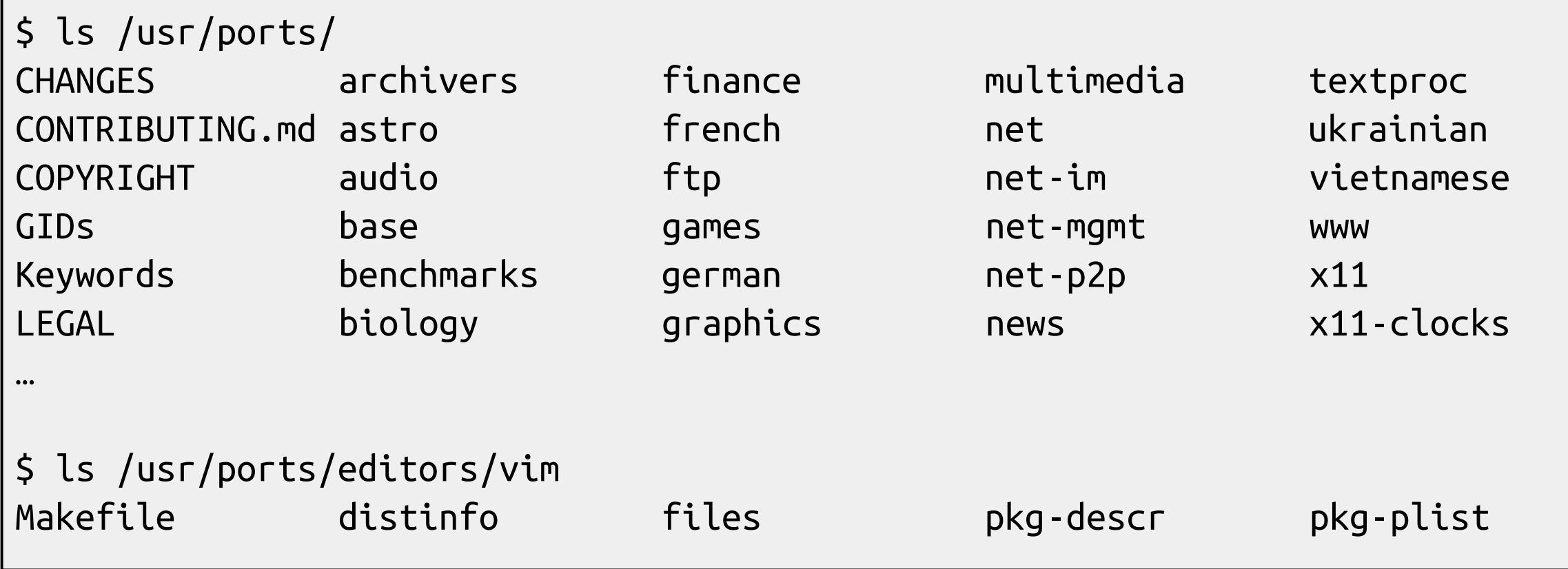

# Ports system (1)

- Find your application
	- cd /usr/ports
	- For the first time, run "sudo make fetchindex" to fetch index for searching
	- make search name=program name
	- make search key=string

\$ make search name=vim-console

- Port: vim-console-8.2.1558
- Path: /usr/ports/editors/vim-console
- Info: Improved version of the vi editor (console only)
- Maint: adamw@FreeBSD.org
- B-deps: pkgconf-1.7.3,1

R-deps:

```
WWW: http://www.vim.org/
```
# Ports system (2)

- [psearch\(1\)](https://www.freebsd.org/cgi/man.cgi?psearch(1))
	- Simple but useful tool to find ports
	- ports-mgmt/psearch
		- or pkg install psearch
	- $\circ$  psearch  $\le$ name of port $>$ 
		- psearch vim

#### \$ psearch vim

...

audio/vitunes Curses-based media player with vim-like keybinds devel/clewn Clewn provides Gdb support within Vim editors/cream Gvim extension with many features

# Ports system (3)

- Type "make install clean" to install your application
	- make config (/var/db/ports/)
	- make fetch (/usr/ports/distfiles/)
	- make checksum
	- make extract
	- make patch
	- make configure
	- make build
	- make install
	- make clean
		- Clean files generated by configure process
	- make distclean
		- Clean downloaded distribution files (tarball)

make (all)

# Ports system (4)

• The ports system uses  $\frac{\text{fetch}(1)}{\text{to} \text{dowl}}$  to download the files

- MASTER\_SITES environment variable
- /etc/make.conf

MASTER SITE BACKUP?=

http://FreeBSD.cs.nctu.edu.tw/distfiles/\${DIST\_SUBDIR}/ MASTER SITE OVERRIDE?= \${MASTER SITE BACKUP}

- Options for ports
	- make config
		- Won't build or install the port
		- Use this to re-configure ports (otherwise, it uses old one instead)
	- hidden options (not shown in 'make config')
		- Edit the Makefiles under that port directory

## Ports system (5)

- I have installed the application but **Command not found...** 
	- Logout, and then login.
	- If you use (t)csh or zsh
		- rehash

# Upgrading Ports using Portmaster

- ports-mgmt/portmaster
	- A utility for easily upgrading and installing ports

\$ cd /usr/ports/ports-mgmt/portmaster && make install clean

- Install or upgrade a port
	- portmaster <category>/<name>
		- portmaster sysutils/lsof
	- /usr/ports/UPDATING
		- Read before attempting any port upgrades!!!
- Useful options
	- $\circ$  -B, -d, -a, -r, -y, -H, -w
	- portmaster -dyBwH editors/vim
	- /usr/local/etc/portmaster.rc

# Security

- Show security issues about installed packages
	- No matter from port or from package
	- pkg audit
	- Upgrade these packages to mitigate security problems

```
$ pkg audit
python38-3.8.10 is vulnerable:
  Python -- multiple vulnerabilities
  WWW: https://vuxml.FreeBSD.org/freebsd/145ce848-1165-11ec-
ac7e-08002789875b.html
```
# Install from source (1)

- Compile the source files first and then install
	- Tarball, a pack of source code
		- tar -xzf certain-source.tar.gz
		- cd certain-source
		- ./configure [options ...]
			- ./configure --help
		- make
		- make install (root permission)

# Install from source (2)

- Compile the source files first and then install
	- Checkout master branch from VCS
		- git clone --depth=1<https://github.com/curl/curl.git>
		- cd curl
		- ./buildconf
		- ./configure --enable-debug
		- make
		- sudo make install

# Security Considerations (1)

- How to find secure source
	- Check the official site, read the announcement and change log
	- Verify the checksum (tarball)
	- Fetch via https or ssh (VCS)

# Security Considerations (2)

- Why "curl *URL* | sh" is bad?
	- Example: "curl get.pow.cx | sh"
	- Why do you think this is good?
	- Search: "curl pipe bash"
		- Even the file does not contain evil code, broken connection may turn it.
		- $\blacksquare$  "rm -rf /tmp/foo.bar" becomes "rm -rf /"
	- Instead: download the script, read it, execute it.

# Deinstall Applications

- Two methods
	- pkg delete
		- $\blacksquare$  Find the package name via pkg info
		- Dependency check
		- Disable dependency check
			- -f : force
			- pkg delete -f <names of packages>
	- make deinstall
		- Change to the port's directory
		- make deinstall
		- Delete it anyway
		- Similar to "pkg delete -f"

# Try to install from ports/pkg

- tmux
- vim-console, emacs
- mutt
- wget, curl
- lftp
- $\bullet$  lynx, w3m
- expect
- zsh, bash
- $-$ sl

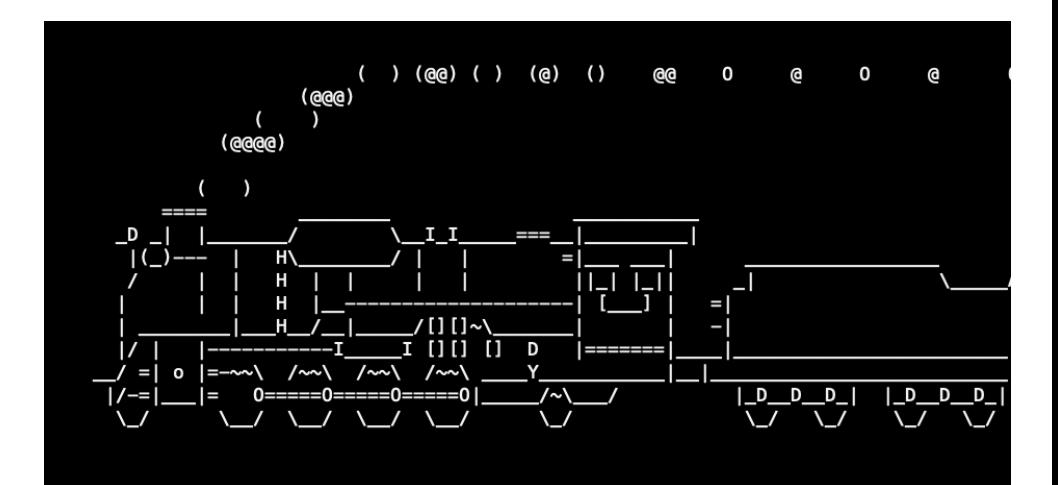

# Appendix

#### Package management in other Unix-like systems

#### 國立陽明交通大學資工系資訊中心

Information Technology Center, Department of Computer Science, NYCU

#### Package Manager Rosetta Stone

- Package commands in the most common systems
- <https://wiki.freebsd.org/PackageManagerRosettaStone>

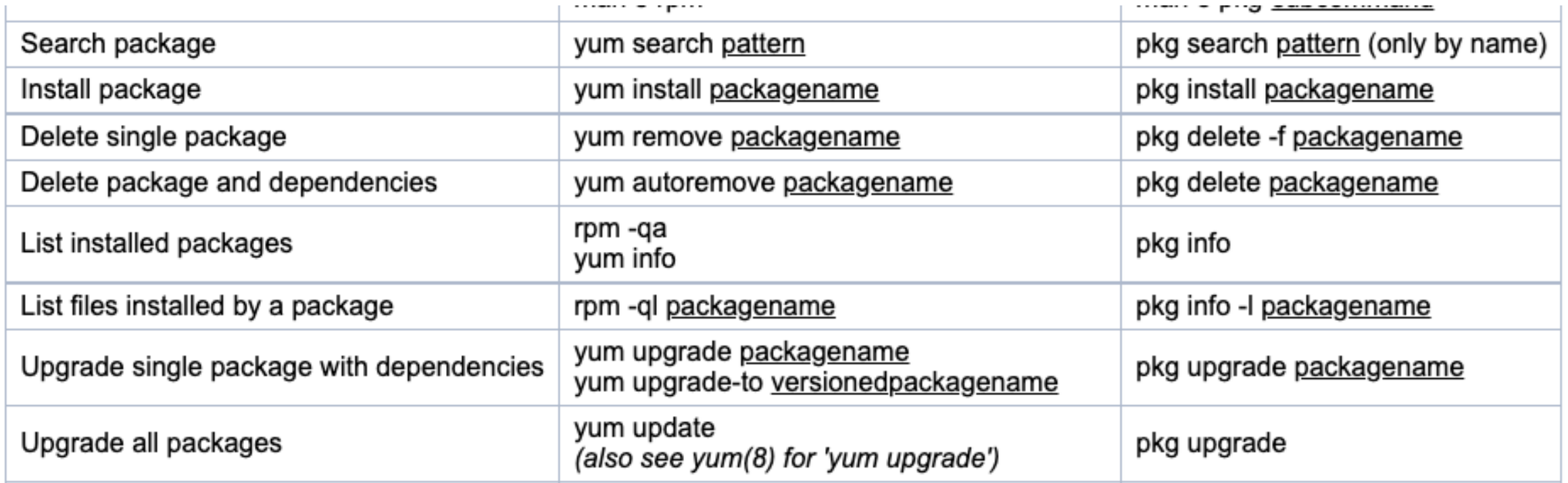